## *Tutorial de Rematrícula Online SIGAA*

Entre com o endereço abaixo em seu navegador.

## http://www.iffarroupilha.edu.br/

Na tela que segue, clique em "ACESSE O PORTAL":

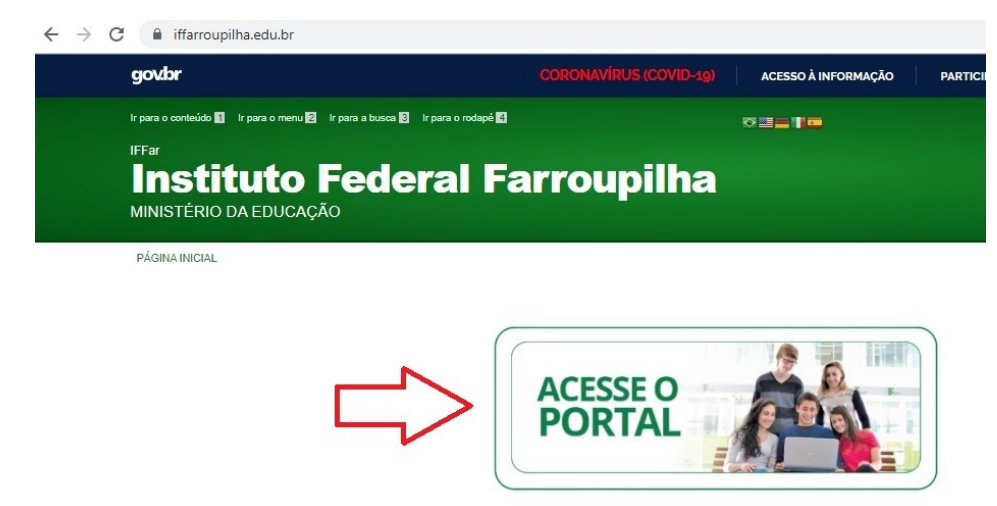

Na próxima tela, entre em "Portal do Aluno".

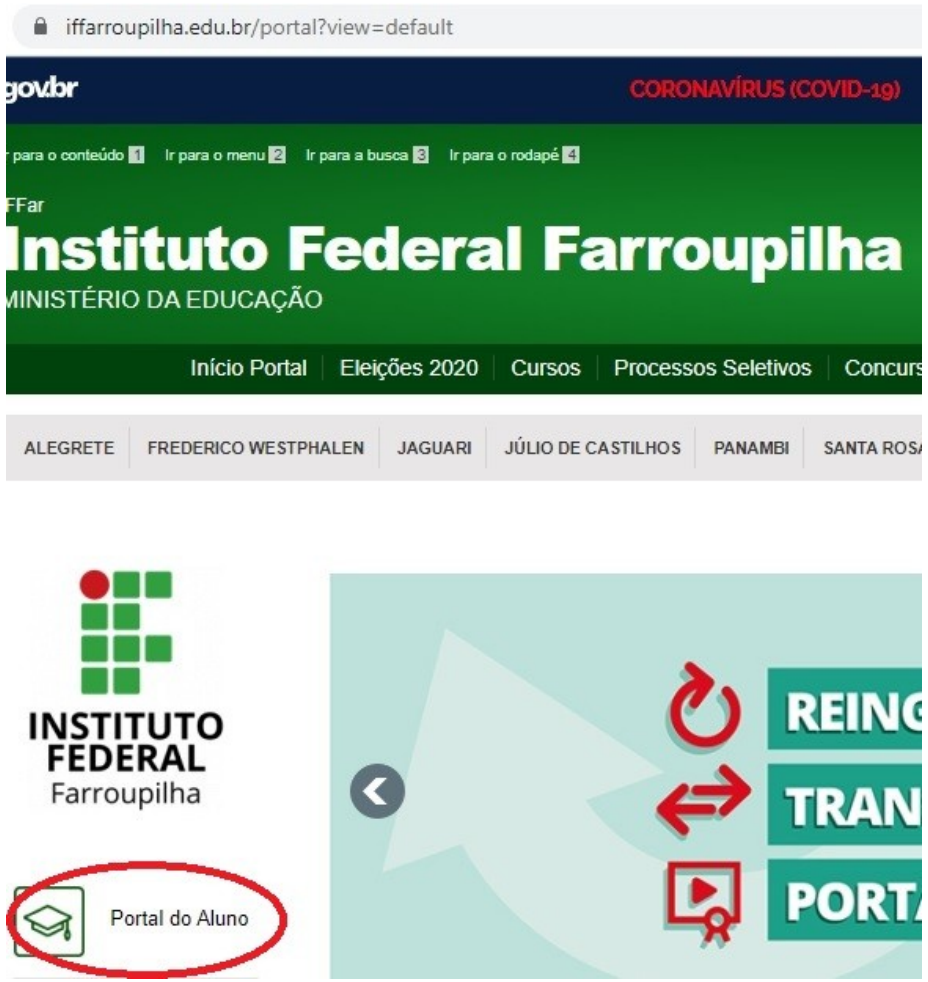

Será apresentada a seguinte tela, onde deve ser clicado em "SIGAA Atividades Acadêmicas", conforme mostra abaixo.

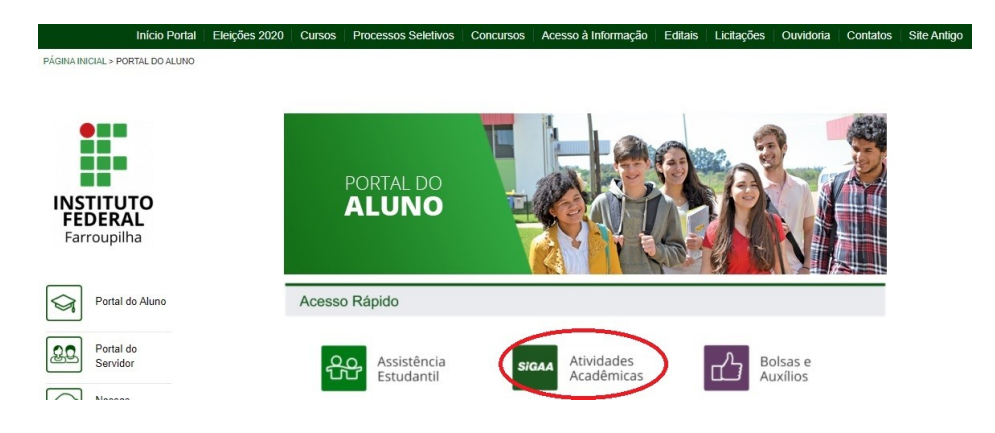

Em seguida, o usuário será conduzido para a página onde irá logar no sistema. Clique em "Login", com mostrado abaixo.

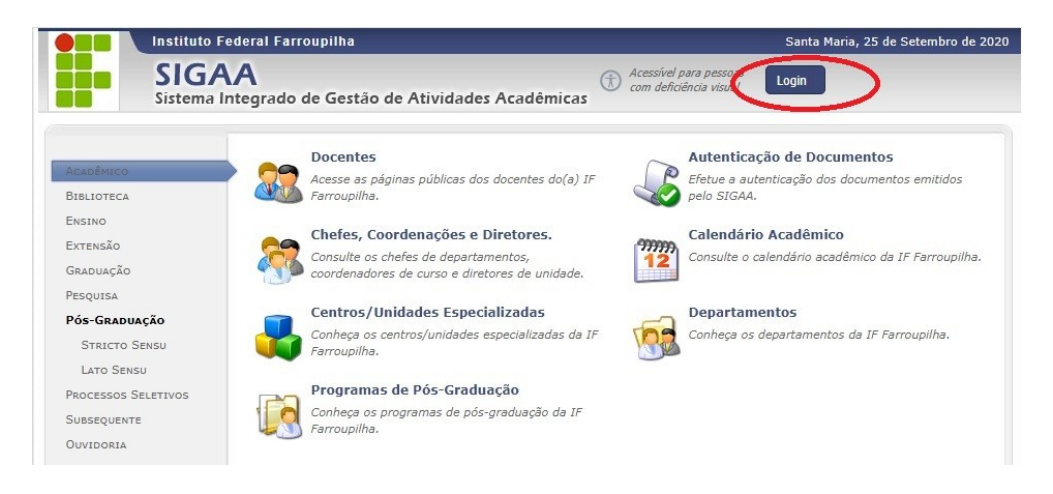

Ao clicar em "Login", na tela anterior, o usuário será conduzido a página onde informará seu Usuário (nº CPF) e sua Senha anteriormente cadastrada.

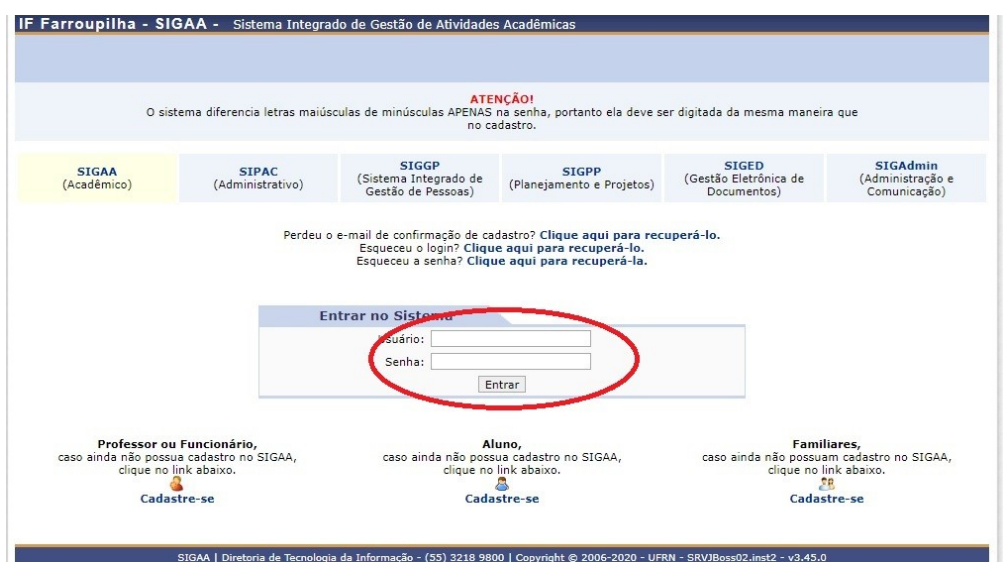

Se o aluno conseguiu acessar, será mostrada a tela que segue, na qual haverá identificação do usuário pelo seu nome, na parte superior da tela, conforme a tela que segue. Clique em "Ensino".

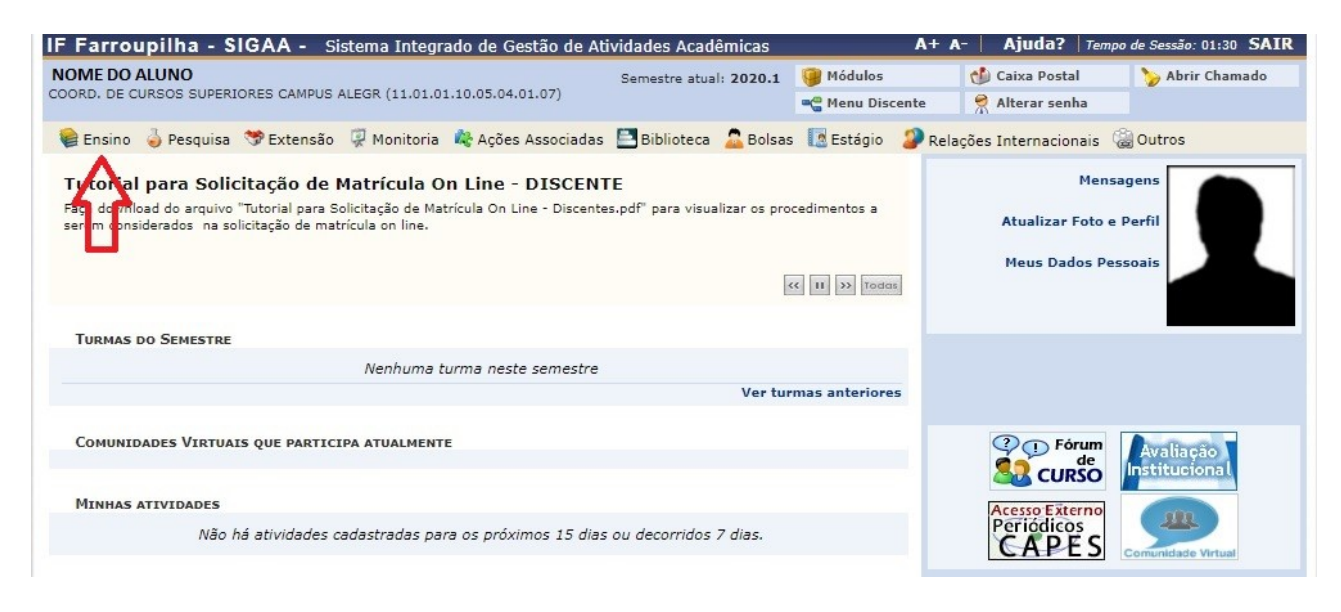

Ao clicar em "Ensino" abrirá a seguinte caixa de contexto, onde deve-se clicar em "Matrícula On-line".

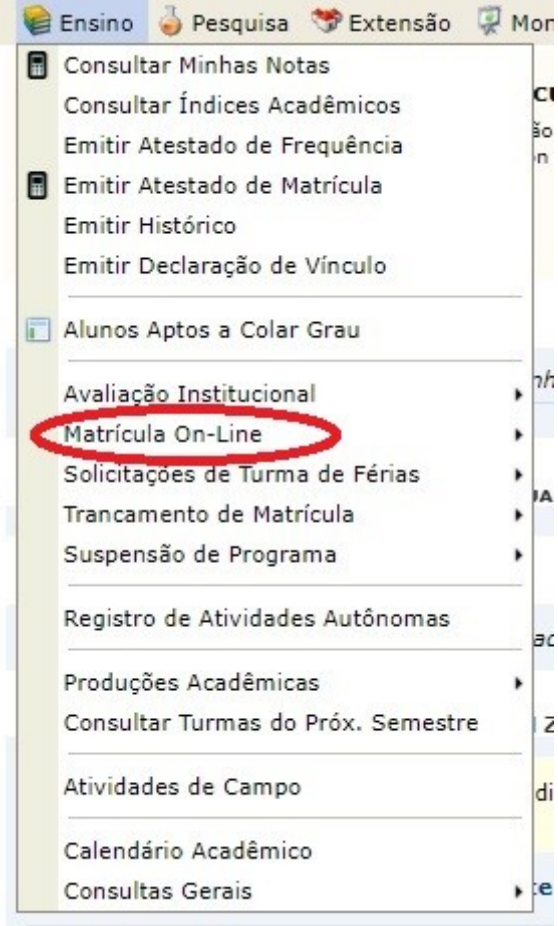

Ao clicar em "Matrícula On-line" abrirá a opção "Realizar Matrícula".

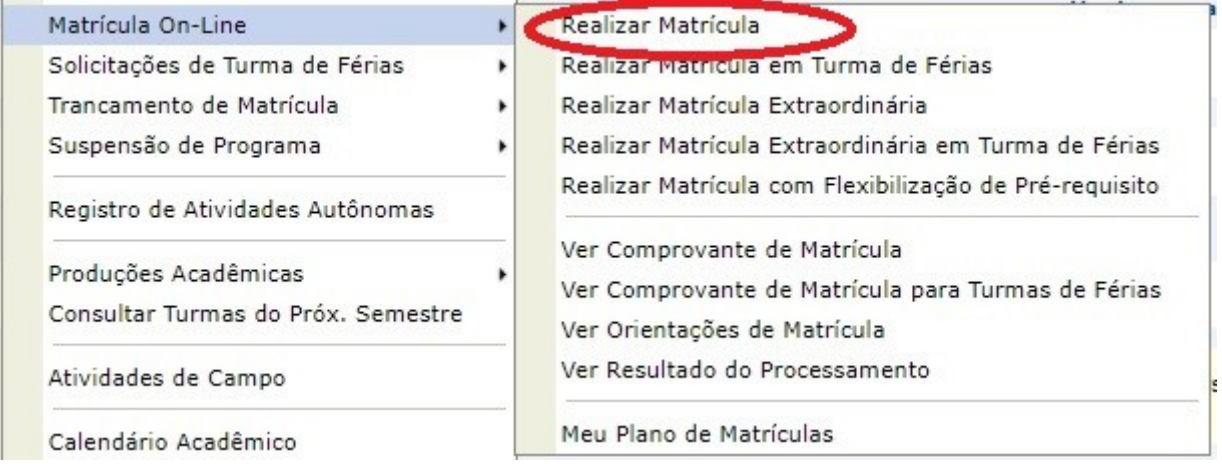

## **O período de matrícula online é de 05 a 07 de outubro de 2020.**

O acesso a este recurso estará disponível apenas no período previsto.

**Obs.:** *caso não consiga acesso ou tenha problemas na escolha de suas disciplinas, entre em contato com sua Coordenação de Curso*

Material produzido por

*Sandro Alex Bressan da Cruz*

Coordenador de Registros Acadêmicos - IFFarroupilha – Campus Alegrete 25/09/2020 Fonte: Sistema SIGAA